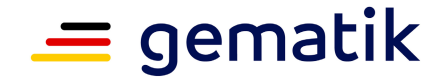

**Elektronische Gesundheitskarte und Telematikinfrastruktur**

# <span id="page-0-3"></span>**Handlungsanweisung Bestätigung der Konformität des Primärsystems zur Konnektorschnittstelle**

<span id="page-0-2"></span><span id="page-0-1"></span><span id="page-0-0"></span>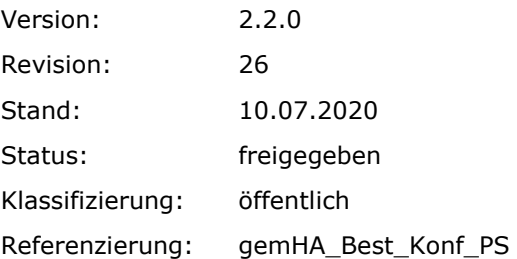

# **Dokumentinformationen**

#### <span id="page-1-0"></span>**Änderungen zur Vorversion**

Die Änderungen zur Vorversion können Sie der nachfolgenden Dokumentenhistorie entnehmen.

#### **Dokumentenhistorie**

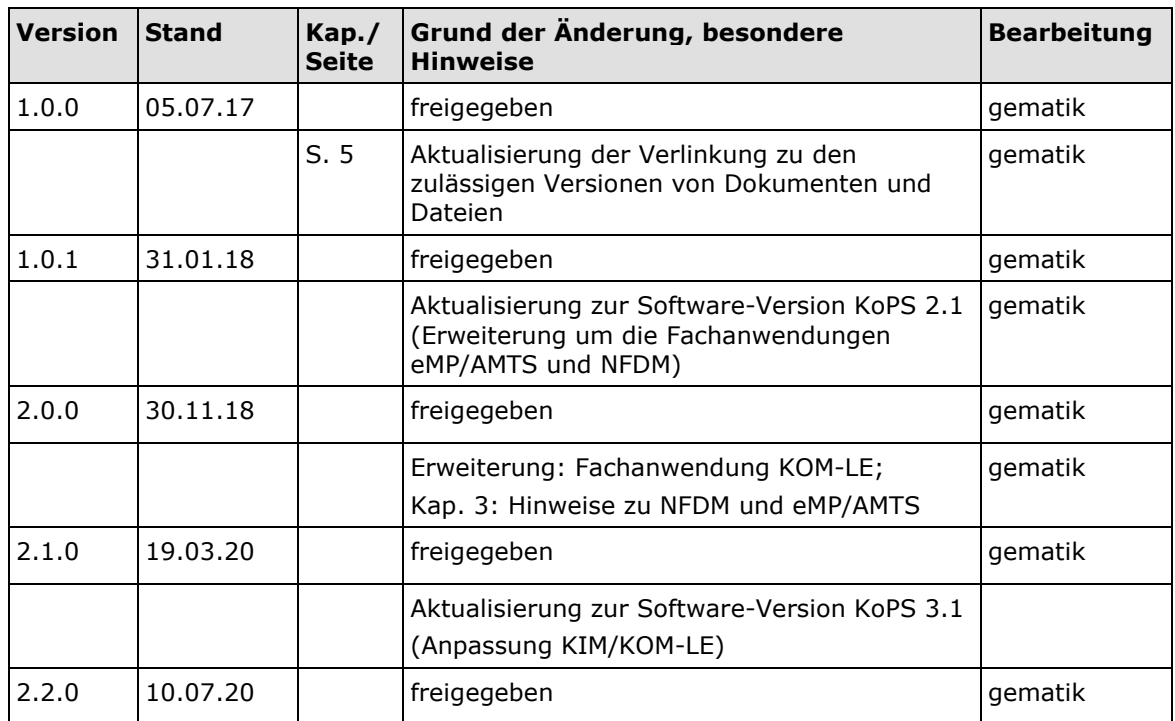

 $=$  gematik

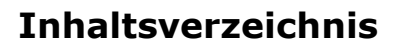

<span id="page-2-0"></span>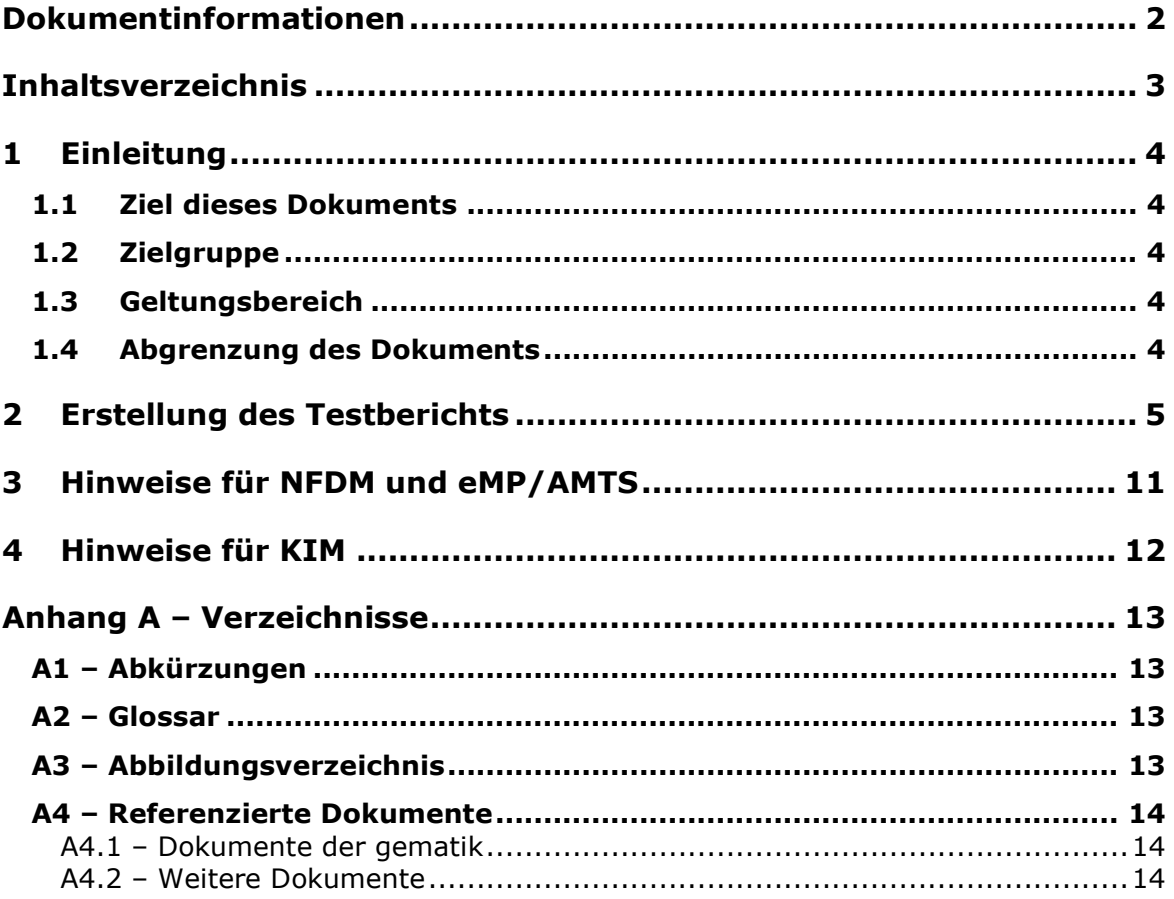

 $\equiv$  gematik

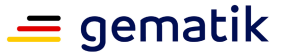

# **1 Einleitung**

<span id="page-3-0"></span>Dieses Dokument beschreibt die Schritte, welche in der Software "KoPS 3.1" durchzuführen sind, um die gematik-Testfälle auszuführen und den Testbericht für die Bestätigung der Konformität des Primärsystems zur Konnektorschnittstelle zu erzeugen.

## <span id="page-3-1"></span>**1.1 Ziel dieses Dokuments**

Dieses Dokument definiert den spezifischen Ablauf für die Erzeugung des Testberichtes für die Bestätigung der Konformität des Primärsystems zur Konnektorschnittstelle.

## <span id="page-3-2"></span>**1.2 Zielgruppe**

Dieses Dokument richtet sich an Hersteller von Primärsystemen, welche die freiwillige Bestätigung der Konformität des Primärsystems zur Konnektorschnittstelle bei der gematik beauftragen.

## <span id="page-3-3"></span>**1.3 Geltungsbereich**

Die Handlungsanweisung tritt mit Veröffentlichung auf dem Fachportal der gematik (siehe [https://fachportal.gematik.de/service/konnektorsimulator-fuer](https://fachportal.gematik.de/service/konnektorsimulator-fuer-primaersysteme/bestaetigungsverfahren/)[primaersysteme/bestaetigungsverfahren/\)](https://fachportal.gematik.de/service/konnektorsimulator-fuer-primaersysteme/bestaetigungsverfahren/) in Kraft. Mit der Veröffentlichung verliert die vorherige Version dieses Dokuments ihre Gültigkeit.

## <span id="page-3-4"></span>**1.4 Abgrenzung des Dokuments**

Die formalen Festlegungen zur Bestätigung der Konformität des Primärsystems zur Konnektorschnittstelle sind im Dokument [gemLeit\_Best\_Konf\_PS] beschrieben.

Die Funktionalität und Bedienung der Software KoPS 3.1 ist im Handbuch KoPS 3.1 beschrieben (siehe Kap. [A4.2\)](#page-13-2).

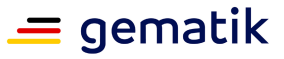

# **2 Erstellung des Testberichts**

<span id="page-4-0"></span>Diese Handlungsanweisung beschreibt die Erstellung eines Testberichts für jeweils eine der Fachanwendungen:

- Versichertenstammdatenmanagement (VSDM)
- elektronischer Medikationsplan eMP/AMTS
- Notfalldatenmanagement (NFDM)
- Kommunikation im Medizinwesen (KIM) vormals (Kommunikation für Leistungserbringer KOM-LE)

Wollen Sie eine Bestätigung für mehrere Fachanwendungen erlangen, erstellen Sie einen Testbericht je Fachanwendung. Die Handlungsanweisung verwendet deshalb den Platzhalter <Fachanwendung> statt VSDM, eMP/AMTS, NFDM oder KIM.

#### Hinweis:

Die Abbildungen in diesem Kapitel können in einigen Punkten von der tatsächlichen Darstellung in der Software KoPS 3.1 abweichen.

#### **So erstellen Sie einen Testbericht:**

- 1. Überprüfen Sie **vor** der Testdurchführung, ob die Versionen von KoPS 3.1, dem Testfallkatalog und den Testdaten den zulässigen Versionen für die Bestätigung entsprechen. Unter [https://fachportal.gematik.de/service/konnektorsimulator](https://fachportal.gematik.de/service/konnektorsimulator-fuer-primaersysteme/)[fuer-primaersysteme/](https://fachportal.gematik.de/service/konnektorsimulator-fuer-primaersysteme/) sind die zulässigen Versionen veröffentlicht (siehe [Abbildung 1\)](#page-5-0):
	- a. Wählen Sie in der Kopfzeile den Eintrag *Systeminformation*.
	- b. Prüfen Sie, ob die Version von KoPS 3.1 der zulässigen Version für die Bestätigung entspricht. Ist dies nicht der Fall, laden Sie die neue Version herunter und verwenden diese.
	- c. Prüfen Sie, ob die *Testdaten-Version allgemein* der zulässigen Version für die Bestätigung entspricht. Ist dies nicht der Fall, laden Sie die neue Version herunter und verwenden diese.
	- d. Prüfen Sie in der Sektion der <Fachanwendung>, ob die *Testdaten-Version* der zulässigen Version für die Bestätigung entspricht. Ist dies nicht der Fall, laden Sie die neue Version herunter und verwenden diese.
	- e. Prüfen Sie in der Sektion der <Fachanwendung>, ob die *Testfälle-Version* der zulässigen Version für die Bestätigung entspricht. Ist dies nicht der Fall, laden Sie die neue Version herunter und verwenden diese.

| $\equiv$ KoPS 3.1 KIM $\sim$ |                                                                                                    | E<br>0                                                                                                    |  |  |  |
|------------------------------|----------------------------------------------------------------------------------------------------|----------------------------------------------------------------------------------------------------|--|--|--|
| <b>C:</b> Test-Modus         | Systeminformation                                                                                         | 1.a                                                                                                    |  |  |  |
| Aufrufkontext                |                                                                                                    |                                                                                                    |  |  |  |
| n Abonnenten                 | Version<br>1.b<br>Version: 3.1.6                                                                          | Lizenz<br>Hersteller gematik-Test                                                                              |  |  |  |
| + Ereignisse                 | Testdaten-Version allgemein: 1.0.4 1.C<br><b>VSDM</b>                                                     | Referenznummer: 01<br>Hersteller<br>ehealth Experts GmbH<br>mehr Informationen unter www.konnektorsimulator.de |  |  |  |
| <sub>崎</sub> Testlabor       | 1.d<br>Testdaten-Version: 1.0.4<br>Testfälle-Version 10.6<br>1.e                                          |                                                                                                    |  |  |  |
| <b>图 Authentifizierung</b>   | Spezifikations-Version: OPB1 v1.6.4<br><b>NFDM</b>                                                        |                                                                                                    |  |  |  |
| <b>D</b> Einstellungen       | Testdaten-Version: 1.1.8<br>1.d<br>Testfalle-Version: 1.1.7<br>1.e                                        |                                                                                                    |  |  |  |
| <b>In Protokolle</b>         | Spezifikations-Version: OPB v3.1.1<br>eMP/AMTS                                                            |                                                                                                    |  |  |  |
| <b>La</b> Postfächer         | Testdaten-Version: 1.1.4<br>1.d<br>Testfälle-Version: 1.1.6<br>1.e                                        |                                                                                                    |  |  |  |
| ⊠ VZD-Einträge               | Spezifikations-Version: DPB v3.1.1<br><b>KIM</b>                                                          |                                                                                                    |  |  |  |
|                              | Testdaten-Version: 1.0.3<br>1.d<br>Testfälle-Version: 1.0.2<br>1.e<br>Spezifikations-Version: OPB1 v3.1.3 |                                                                                                    |  |  |  |
|                              | QES                                                                                                    |                                                                                                    |  |  |  |
|                              | Testdaten-Version: 1.0.2<br>Testfälle-Version: 1.0.1<br>Spezifikations-Version: OPB1 v2.1.3               |                                                                                                    |  |  |  |
|                              | ePA                                                                                                    |                                                                                                    |  |  |  |
|                              | Testdaten-Version: 1.0.0<br>Testfalle-Version: 1.0.2<br>Spezifikations-Version: OPB v3 1.2                |                                                                                                    |  |  |  |

**Abbildung 1: Versionen prüfen 1 d**

<span id="page-5-0"></span>2. Wählen Sie die Fachanwendung aus, dazu klicken Sie in der Kopfzeile auf die Schaltfläche <Fachanwendung> und wählen Sie die entsprechende <Fachanwendung> (siehe [Abbildung 2\)](#page-5-1):

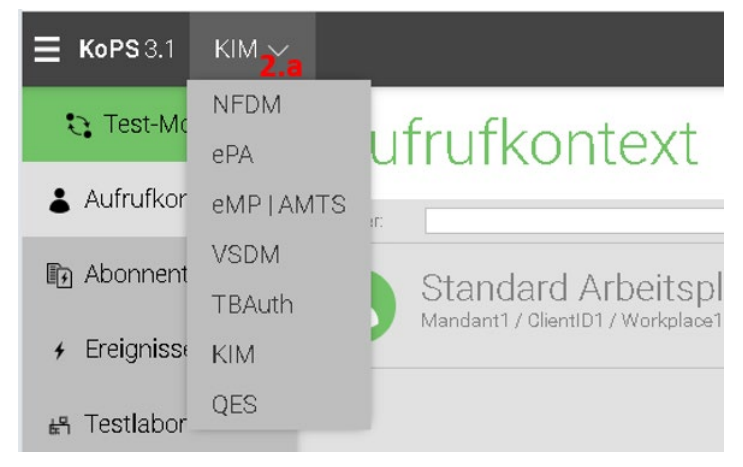

**Abbildung 2: Fachanwendung auswählen**

- <span id="page-5-1"></span>3. Füllen Sie **vor** der Durchführung der gematik-Testfälle das Formular aus (siehe [Abbildung 3\)](#page-6-0):
	- a. Wählen Sie im Test-Modus (grüne Oberflächenfärbung) im linken Menü den Eintrag *Testlabor*.
	- b. Wählen Sie die Zeile *gematik\_<Fachanwendung>* in der Liste.
	- c. Wählen Sie den Tab *Testbericht* auf der rechten Seite.

 $\equiv$  gematik

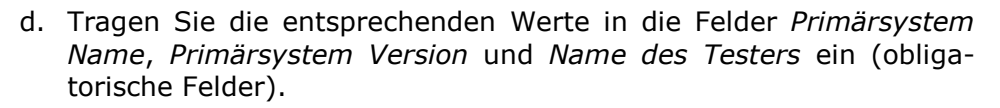

 $=$  gematik

e. Tragen Sie die Werte *Aktenzeichen der Leistungserbringerorganisation* und *gematik ZLS* ein, wenn bekannt (optionale Felder).

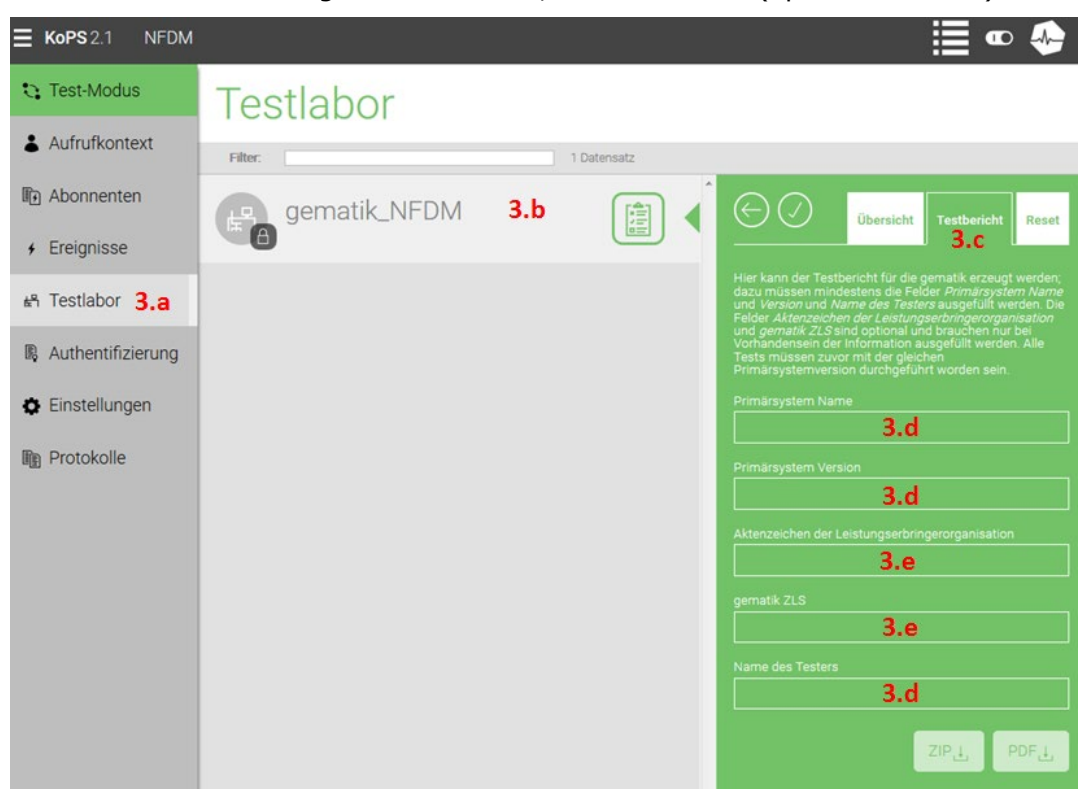

**Abbildung 3: Nutzereingaben vornehmen**

- <span id="page-6-0"></span>4. Setzen Sie vorherige Testergebnisse zurück, falls Sie schon gematik-Testfälle mit einem anderen Primärsystem oder einer anderen Version des Primärsystems durchgeführt haben (siehe [Abbildung 4\)](#page-7-0):
	- a. Wählen Sie im Test-Modus (grüne Oberflächenfärbung) im linken Menü den Eintrag *Testlabor*.
	- b. Wählen Sie die Zeile *gematik\_<Fachanwendung>* in der Liste.
	- c. Wählen Sie den Tab *Reset* auf der rechten Seite.
	- d. Klicken Sie auf die Schaltfläche *Testfälle zurücksetzen*.

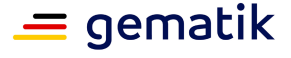

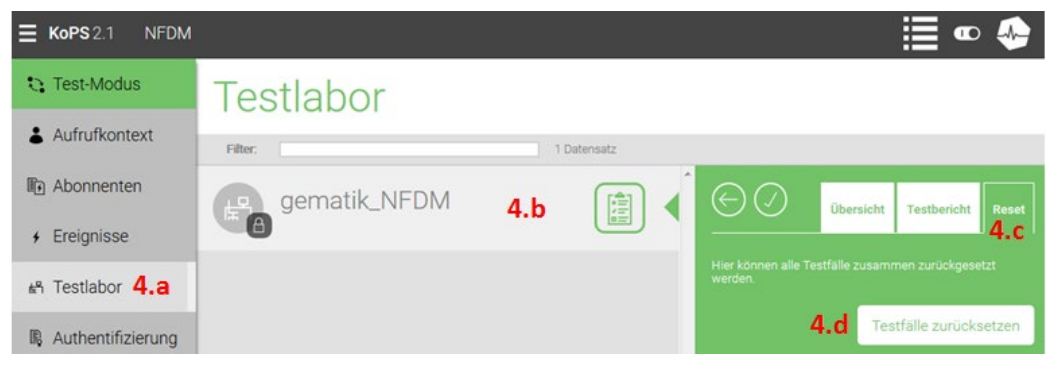

**Abbildung 4: Testergebnisse zurücksetzen**

<span id="page-7-0"></span>5. Verwenden Sie für das Durchführen aller gematik\_<Fachanwendung>-Testfälle bis zum Erzeugen des Testberichtes (Schritt 6) die **gleiche** Version des Primärsystems und die gleiche KoPS 3.1-Instanz.

KoPS 3.1 bietet Ihnen die Möglichkeit, Screenshots vom Primärsystem einzufügen. Dabei ist zu unterscheiden zwischen obligatorisch und freiwillig einzufügenden Screenshots:

- Bei bestimmten Testfällen des gematik\_<Fachanwendung>-Testfallkatalogs ist zwingend ein Screenshot vom Primärsystem erforderlich. Sie werden in diesem Fall vom Wizard aufgefordert, einen Screenshot einzufügen.
- Wenn ein Testfall nicht fehlerfrei durchläuft, können Sie dies zusätzlich zum Kommentarfeld mit einem Screenshot erläutern.

Starten Sie die Testfallausführung (siehe [Abbildung 5](#page-7-1) und [Abbildung 6\)](#page-7-2):

- a. Wählen Sie im Test-Modus (grüne Oberflächenfärbung) im linken Menü den Eintrag *Testlabor*.
- b. Wählen Sie in der Liste die Schaltfläche *Testfälle anzeigen* in der Zeile gematik\_<Fachanwendung>.

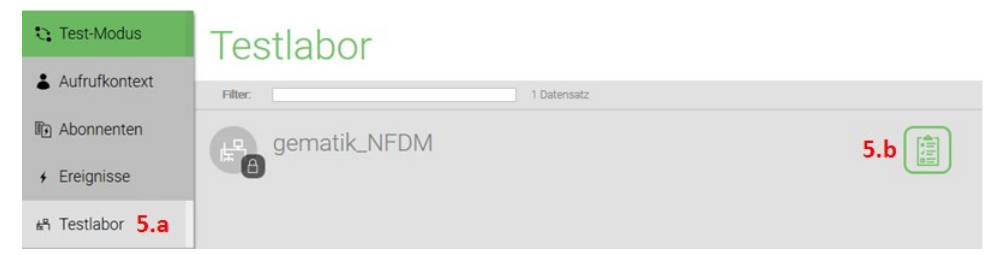

#### **Abbildung 5: Testfälle anzeigen**

<span id="page-7-1"></span>c. Führen Sie alle gematik\_<Fachanwendung>-Testfälle sequentiell und vollständig aus. Dazu wählen Sie für jeden Testfall die Schaltfläche *Testfall starten*. Folgen Sie den Anweisungen im Wizard, um den Testfall durchzuführen.

<span id="page-7-2"></span>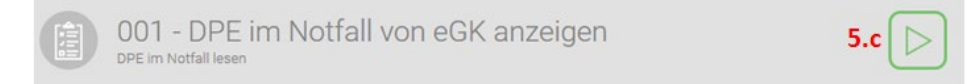

#### **Abbildung 6: Testfall starten**

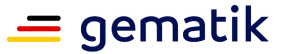

- d. Hinweise:
	- i. Enthält der Testfall den Schritt *Screenshots anhängen* (siehe [Abbildung 7\)](#page-8-0), hängen Sie die vorgegebene Anzahl Screenshots an. Beachten Sie auch die Vorgaben zu den Screenshots im Wizard. Hängen Sie keine Protokolle an, sondern Screenshots, welche die geforderten Protokolleinträge zeigen.
	- ii. Um eine schnelle Bearbeitung der Prüfung zu ermöglichen, hängen Sie generell bitte so wenige Screenshots wie möglich und nur so viele wie nötig an, um die geforderten Vorgaben zu erfüllen.

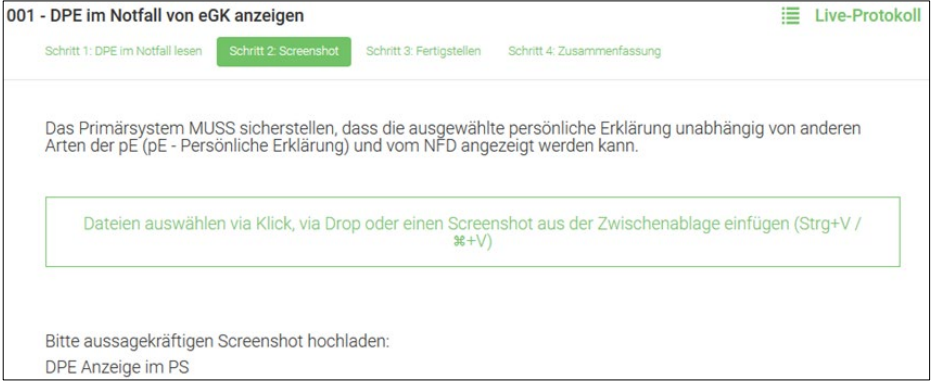

#### **Abbildung 7: Screenshots anhängen**

- <span id="page-8-0"></span>iii. Prinzipiell müssen Sie alle Testfälle erfolgreich durchführen.
- iv. Können Sie im Einzelfall einen Testfall nicht erfolgreich durchführen, so verwenden Sie in diesem Fall das Kommentarfeld und ggf. den Screenshot im Wizard, um die Abweichung von der Testerwartungshaltung nachvollziehbar darzulegen. Die gematik entscheidet in diesem Fall über ein Akzeptieren der Abweichung.
- v. Läuft ein Testfall fehlerfrei durch, so sollten Sie die Kommentarfunktion nicht benutzen.
- 6. Nachdem Sie alle Testfälle durchgeführt haben, erzeugen Sie den Testbericht (siehe [Abbildung 5](#page-7-1) für die ersten beiden Schritte und [Abbildung 8](#page-9-0) für den dritten Schritt):
	- a. Wählen Sie im Test-Modus (grüne Oberflächenfärbung) im linken Menü den Eintrag *Testlabor*.
	- b. Wähen Sie in der Liste die Schaltfläche *Testfälle anzeigen* in der Zeile gematik\_<Fachanwendung> gewählt.
	- c. Klicken Sie auf die Schaltfläche *g ZIP*.
	- d. Das ZIP-Archiv ist an die Zulassungsstelle der gematik zu senden (siehe dazu [gemLeit\_Best\_Konf\_PS], Kapitel A5, Checkliste zur Beauftragung).
	- e. Hinweise:

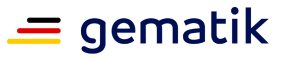

i. Senden Sie ausschließlich den Testbericht **Testbericht\_BestKonfPS.zip** an die gematik. Auf Basis der informativen Testübersicht (Testuebersicht\_informell.zip) kann die gematik die Bestätigung nicht ausstellen.

<span id="page-9-0"></span>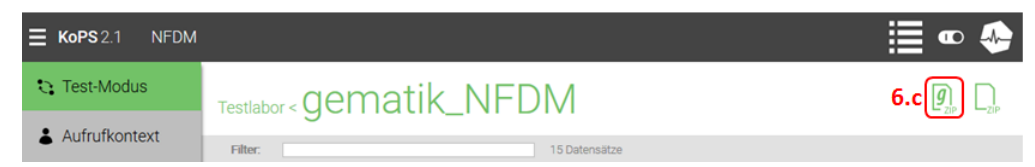

**Abbildung 8: Testbericht erzeugen**

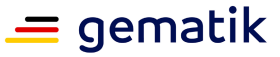

# **3 Hinweise für NFDM und eMP/AMTS**

<span id="page-10-0"></span>Die Testfallkataloge für NFDM und eMP/AMTS wurden nicht berufsgruppenspezifisch konzipiert. Abhängig von der Berufsgruppe, für welche Sie Ihr Primärsystem erstellen, kann es vorkommen, dass Sie nicht alle Anwendungsfälle implementieren möchten, da die Intitutionenkarten (SMC-B) bzw. Heilberufsausweise (HBA) nach der Card-2-Card-Authentisierung bzw. PIN-Eingabe keinen Zugriff auf die Dateien der elektronischen Gesundheitskarte eGK haben.

Der nachfolgenden Tabelle können Sie entnehmen, welche Testfälle für die jeweilige Berufsgruppe erforderlich / nicht erforderlich sind.

| <b>Berufsgruppe</b>   | <b>DPE</b><br>lesen<br>ohne<br><b>PIN</b> | <b>DPE</b><br>schrei<br>ben | <b>NFD</b><br>Lesen<br>ohne<br><b>PIN</b> | <b>NFD</b><br>Lesen<br>mit<br>PIN | <b>NFD</b><br>schrei<br>ben | eMP<br>lesen | eMP<br>schrei<br>ben | Testfälle eMP / AMTS                                                                                                    | <b>Testfälle NFDM</b>                                                                                                    |
|-----------------------|-------------------------------------------|-----------------------------|-------------------------------------------|-----------------------------------|-----------------------------|--------------|----------------------|----------------------------------------------------------------------------------------------------|----------------------------------------------------------------------------------------------------|
| Arzt /<br>Krankenhaus | ja                                        | ja                          | ja                                        | ja                                | ja                          | ja           | ja                   | alle notwendig                                                                                                    | alle notwendig                                                                                                    |
| Zahnarzt              | nein                                      | nein                        | ja                                        | ja                                | ja                          | ja           | ja                   | alle notwendig                                                                                                    | DPE schreiben und lesen nicht möglich,<br>folgende Testfälle nicht notwendig:<br>001 - DPE im Notfall von eGK anzeigen<br>002 - DPE außerhalb des Notfalls lesen<br>003 - DPE von eGK löschen<br>004 - eGK ohne DPF lesen<br>005 - DPE auf eGK aktualisieren<br>006 - DPE neu auf eGK schreiben<br>007 - DPE übertragen (von alter zu neuer<br>eGK |
| Psychotherapeut       | nein                                      | nein                        | nein                                      | ja                                | nein                        | ja           | nein.                | eMP schreiben nicht möglich, folgende Testfälle<br>nicht notwendig:<br>002 - Einwilligung erteilen<br>003 - Einwilligung widerrufen<br>102 - Daten auf eGK schreiben<br>103 - Daten verändern<br>105 - Daten-Transfer zwischen alter und<br>neuer eGK<br>204 - Lesen und Schreiben mit Vertreter PIN | NFD schreiben und lesen im Notfall nicht<br>möglich, folgender Testfall notwendig:<br>109 - NFD (außerhalb eines Notfalls) lesen                                                                                                    |
| Apotheker             | nein                                      | nein                        | nein                                      | ja                                | nein                        | ja           | ja                   | alle notwendig                                                                                                    | NFD schreiben und lesen im Notfall nicht<br>möglich, folgender Testfall notwendig:<br>109 - NFD (außerhalb eines Notfalls) lesen                                                                                                    |

**Abbildung 9: Testfälle für Berufsgruppen**

Für einen vollständigen Testbericht müssen Sie alle Testfälle im Testlabor ausführen – auch die als "nicht notwendig" gekennzeichneten. Diese Testfälle enden mit einer Timeout-Meldung. Fügen Sie dann im Kommentarfeld des Testfall-Wizards einen kurzen Hinweis ein, warum der Testfall fehlerhaft ist, z.B. "nicht notwendig, Berufsgruppe Zahnarzt".

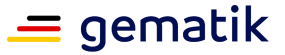

# **4 Hinweise für KIM**

<span id="page-11-0"></span>Bitte beachten Sie die "Hinweise zur Einrichtung von KIM für KoPS 3.1", um den Testfallkatalog für die KIM-Bestätigung erfolgreich durchführen können.

Beim Einrichten der Postfächer im Primärsystem oder E-Mail-Client müssen Sie einstellen, dass die Nachrichten vom Server gelöscht werden, sonst kann der Testfallkatalog nicht erfolgreich durchlaufen werden.

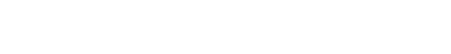

 $\equiv$  gematik

# **Anhang A – Verzeichnisse**

## <span id="page-12-1"></span><span id="page-12-0"></span>**A1 – Abkürzungen**

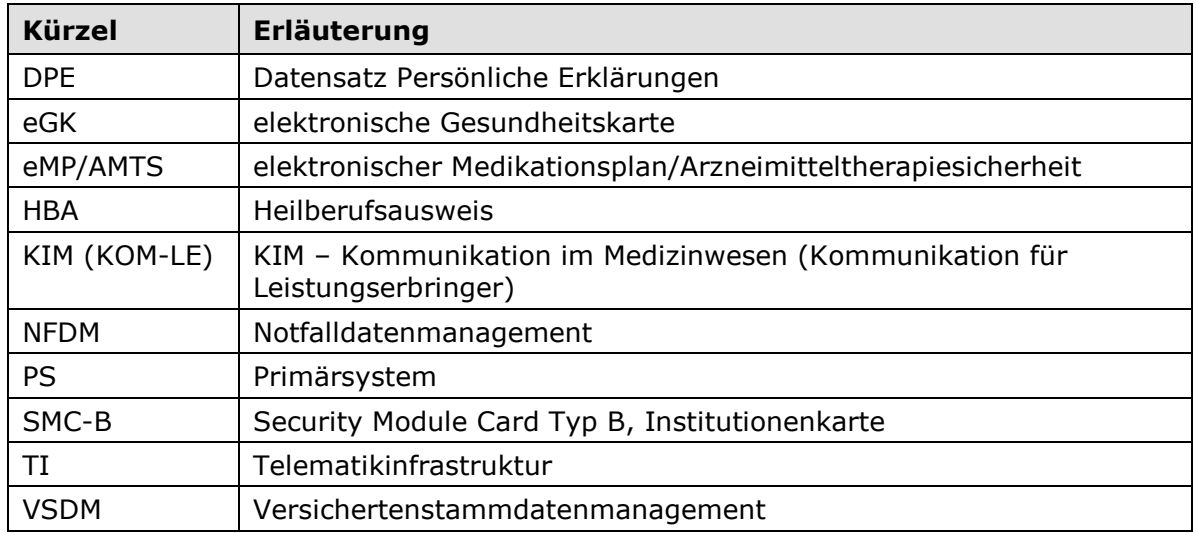

## <span id="page-12-2"></span>**A2 – Glossar**

Das Glossar wird als eigenständiges Dokument, vgl. [gemGlossar] zur Verfügung gestellt.

## <span id="page-12-3"></span>**A3 – Abbildungsverzeichnis**

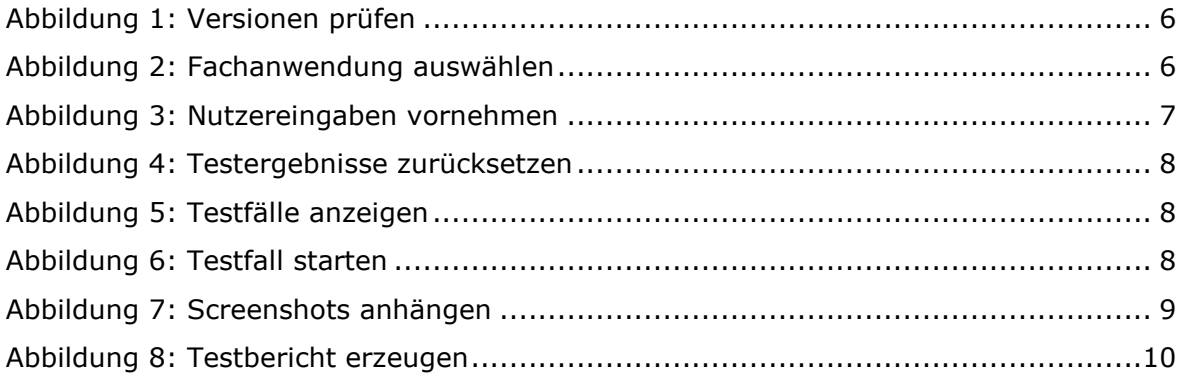

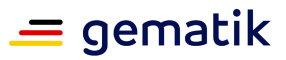

## <span id="page-13-0"></span>**A4 – Referenzierte Dokumente**

#### <span id="page-13-1"></span>**A4.1 – Dokumente der gematik**

Die nachfolgende Tabelle enthält die Bezeichnung der in dem vorliegenden Dokument referenzierten Dokumente der gematik zur Telematikinfrastruktur (siehe https://www.gematik.de).

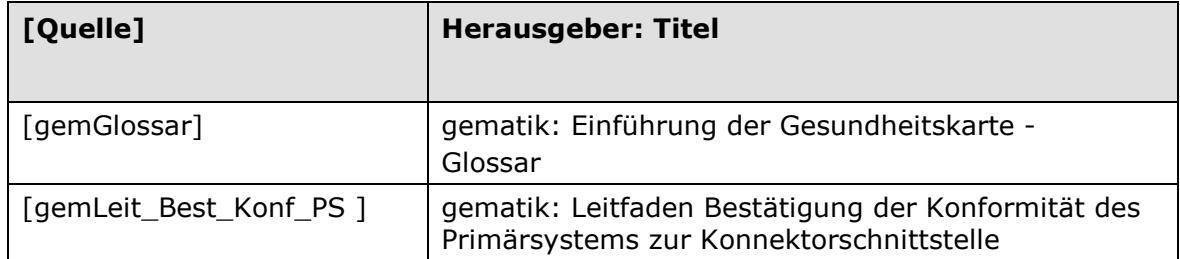

#### <span id="page-13-2"></span>**A4.2 – Weitere Dokumente**

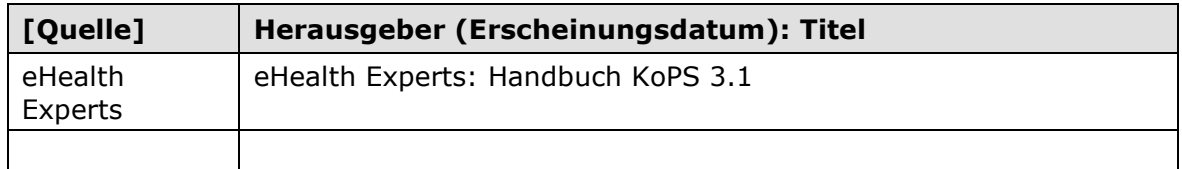